## Hvordan tilrettes et allerede publiceret manuskript?

I OJS 3.2 har du mulighed for at oprette en ny version af en allerede publiceret artikel, men du kan også nøjes med at tilrette den eksisterende version. Valget bør afhænge af hvor store ændringer, der er tale om.

For at nå frem til det ønskede manuskript vælger du først 'Numre' (1) i venstre sidemenu, dernæst 'Tidligere numre ' (2). Klik så på blå trekant (3) ud for det relevante nummer og vælg 'Redigér' (4).

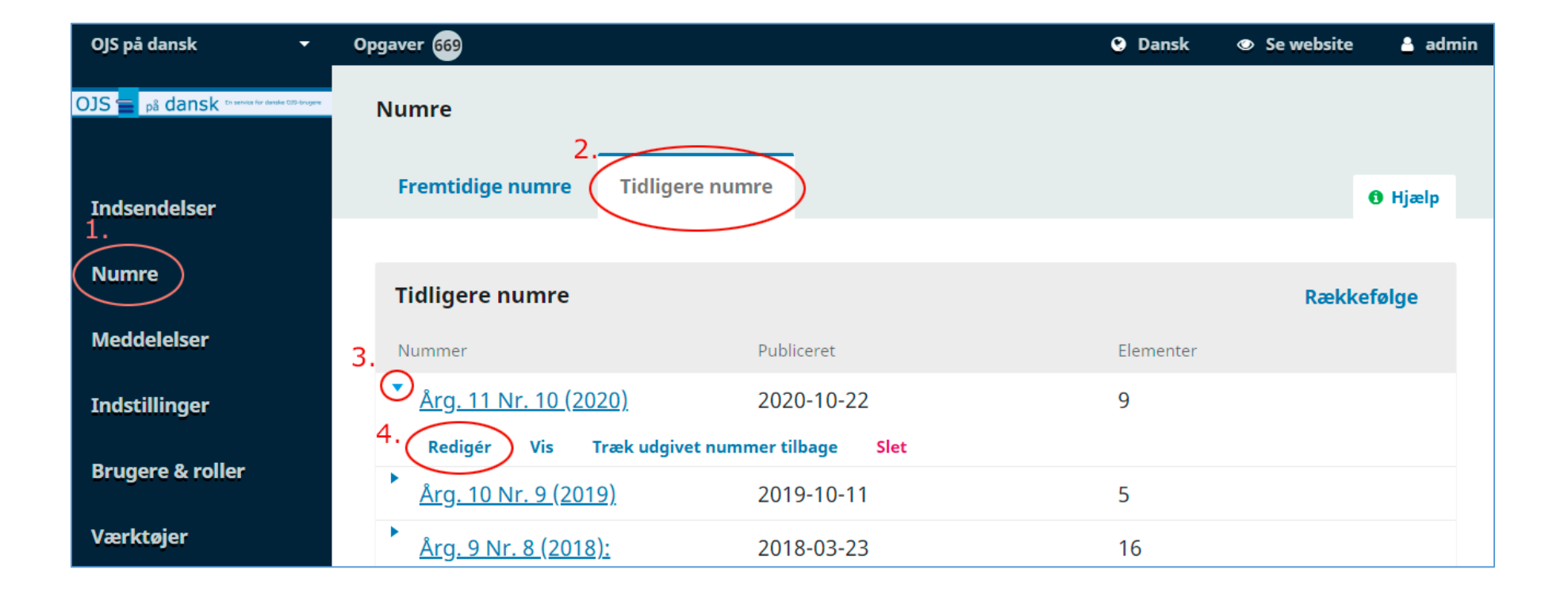

I det valgte nummer vælges den ønskede artikel, igen ved at klikke på blå trekant og her linket 'Indsendelse'

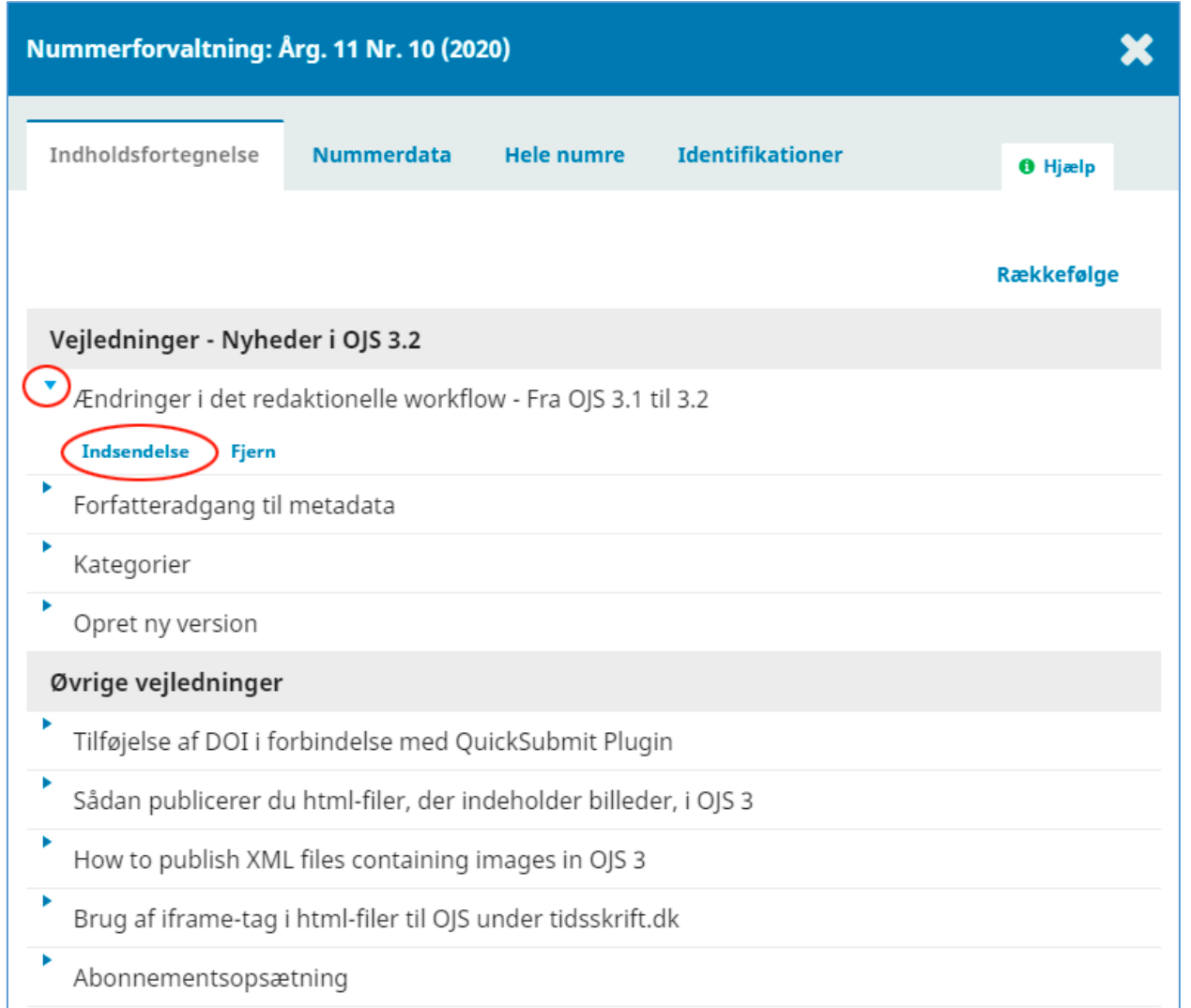

På den fremkomne side vælges fanebladet 'Publikation'

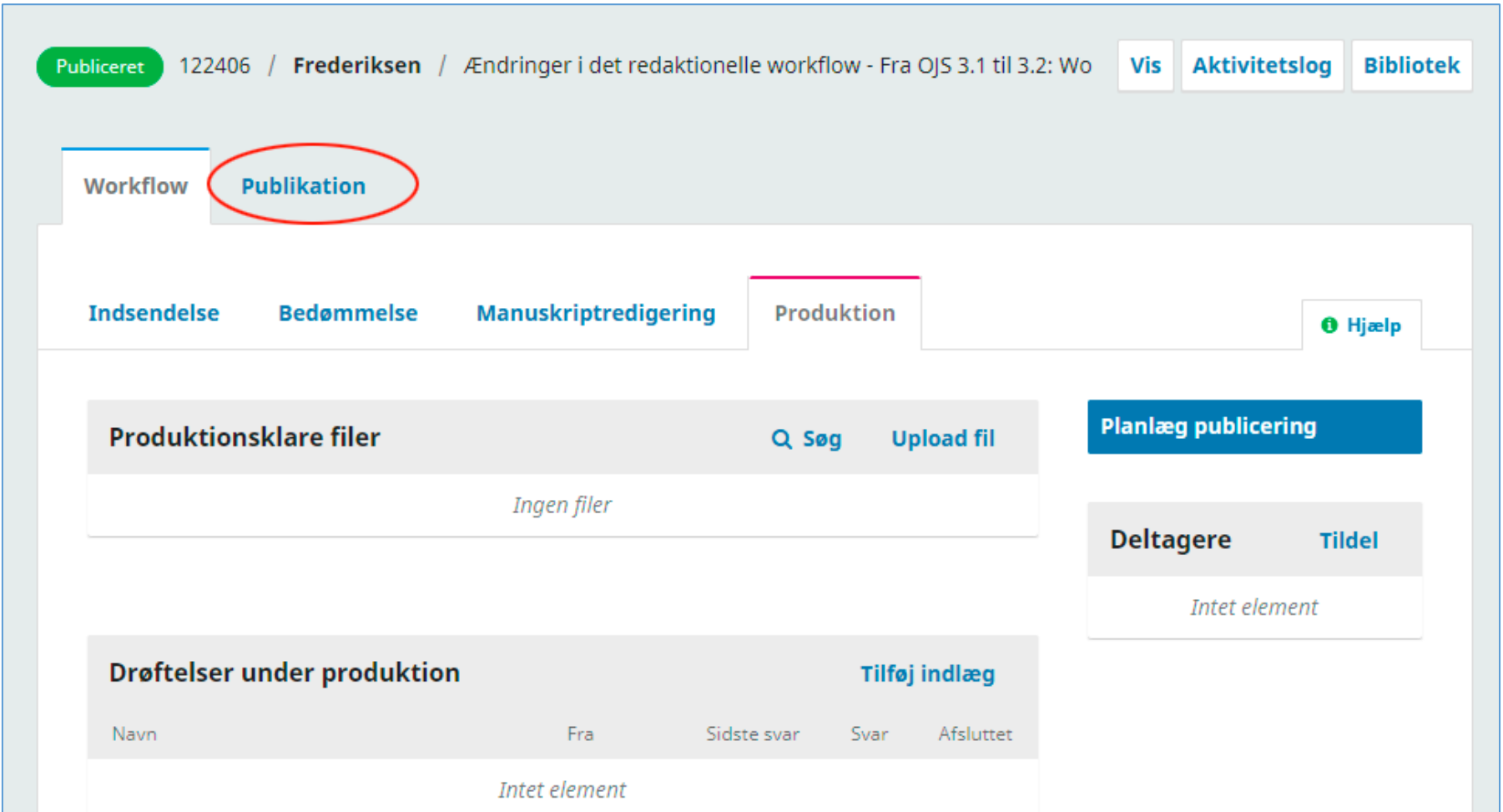

På publikationssiden kan du vælge at trække manuskriptet tilbage (1) og derefter udskifte filen og publicere på ny, eller du kan vælge at oprette en ny version (2). Vælger du det sidste, vil der på artiklens såkaldte landing page (resuméside) være link til tidligere versioner. I det følgende gennemgås begge muligheder.

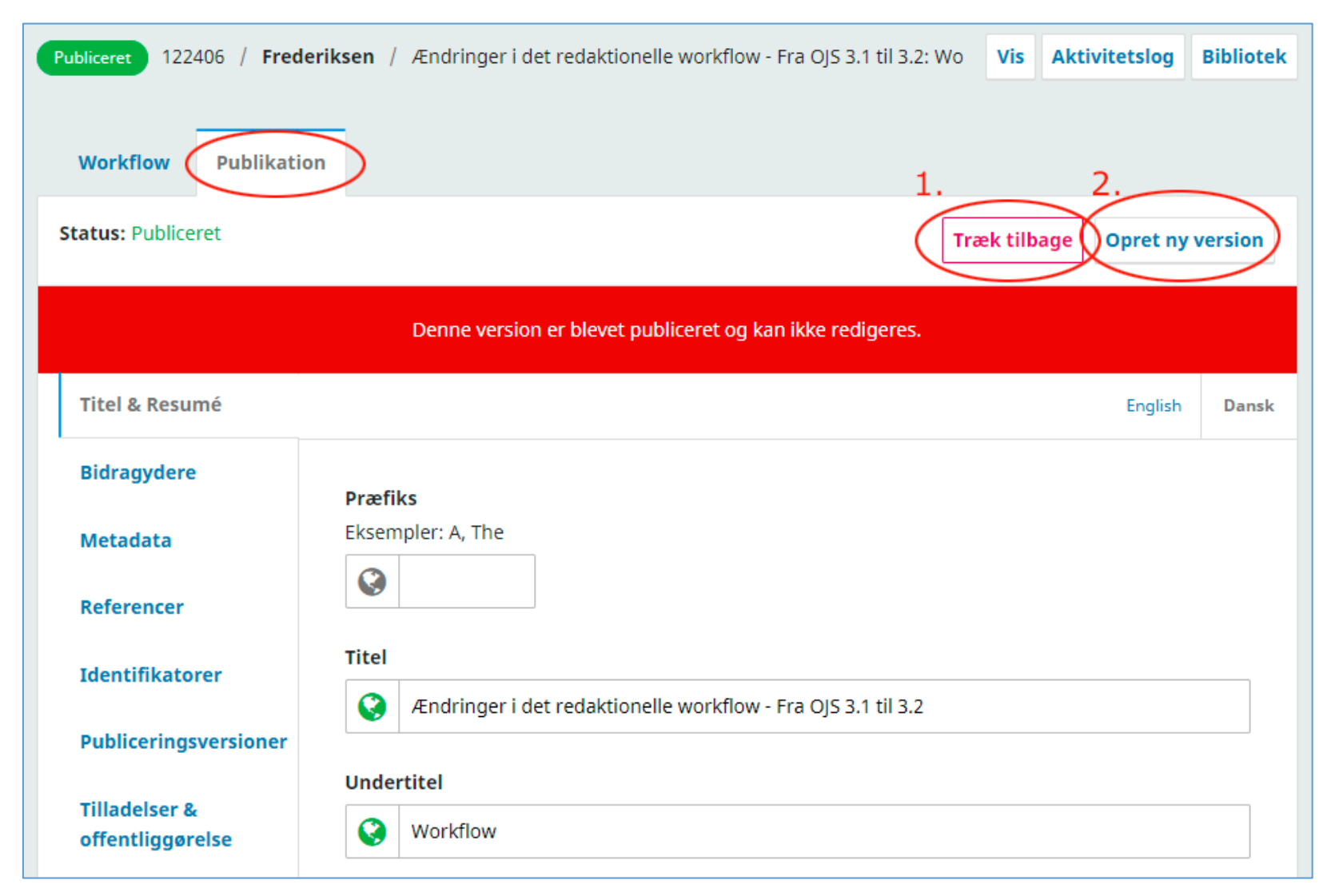

## Opret ny version

Efter at have valgt 'Opret ny version' fremkommer en publikationsside, hvor versionsnummeret er angivet - her Version: 2. Vælg dernæst linket 'Publiceringsversioner' i venstremenuen, klik på den blå trekant og vælg 'Erstat fil'. Efter at have indsat den nye fil klikkes 'Publicér'.

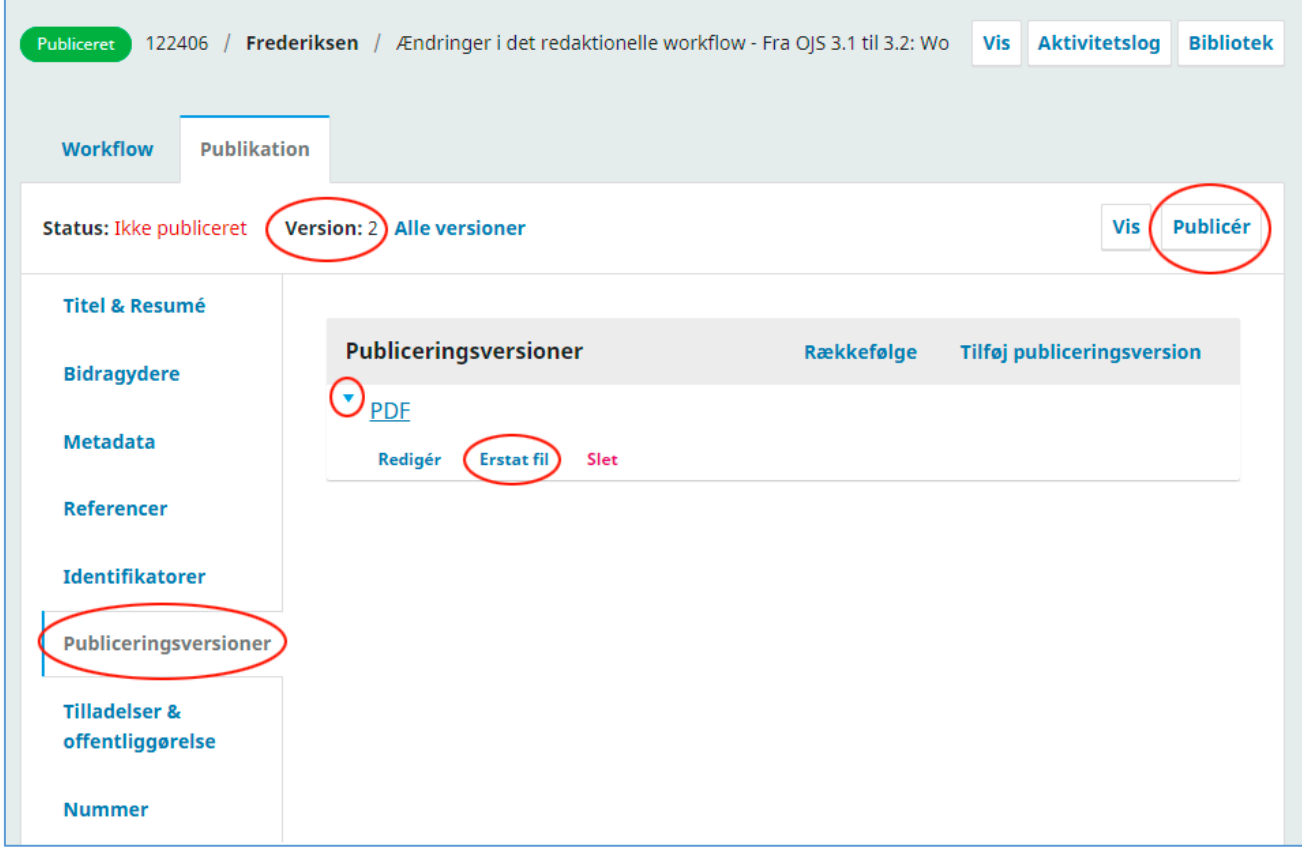

Efter at have uploadet den nye fil på sædvanlig vis, skal du - som nævnt ovenfor - klikke på knappen 'Publicér'. Derefter vil du se følgende pop upvindue, hvor du igen skal klikke 'Publicér'.

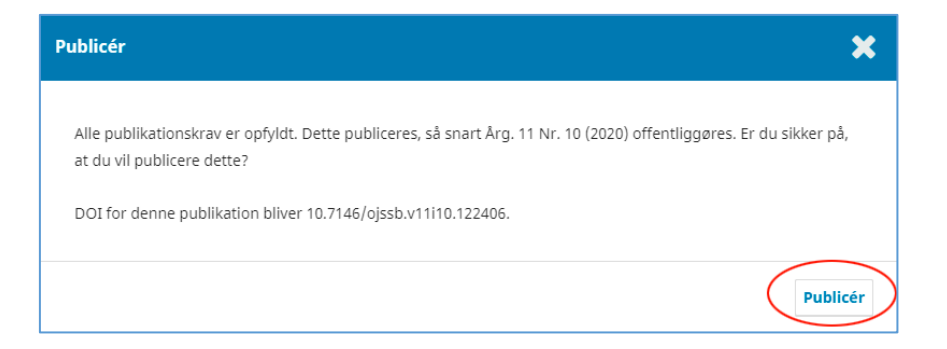

## Den nye version er hermed publiceret

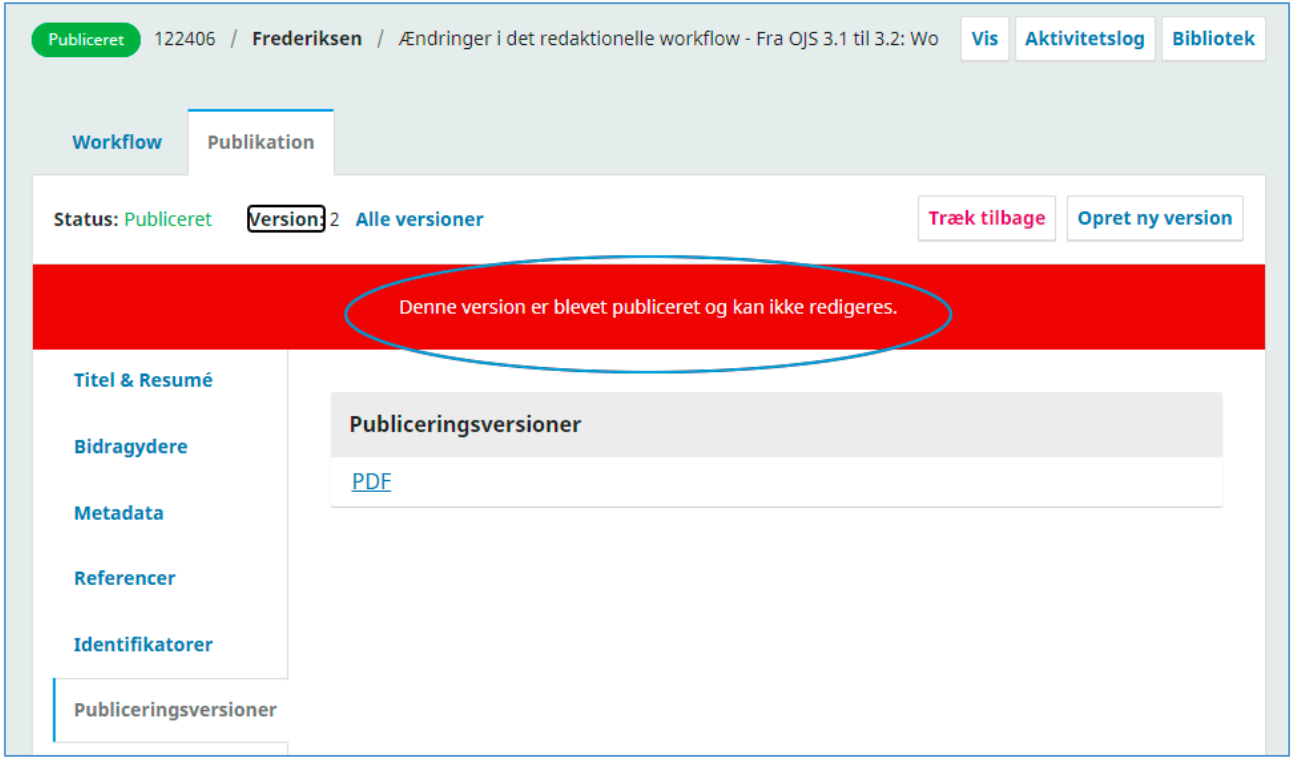

Herefter fremtræder artiklens landing page således. Der er et aktivt link, der fører til den første version. Den nye version beholder samme DOI.

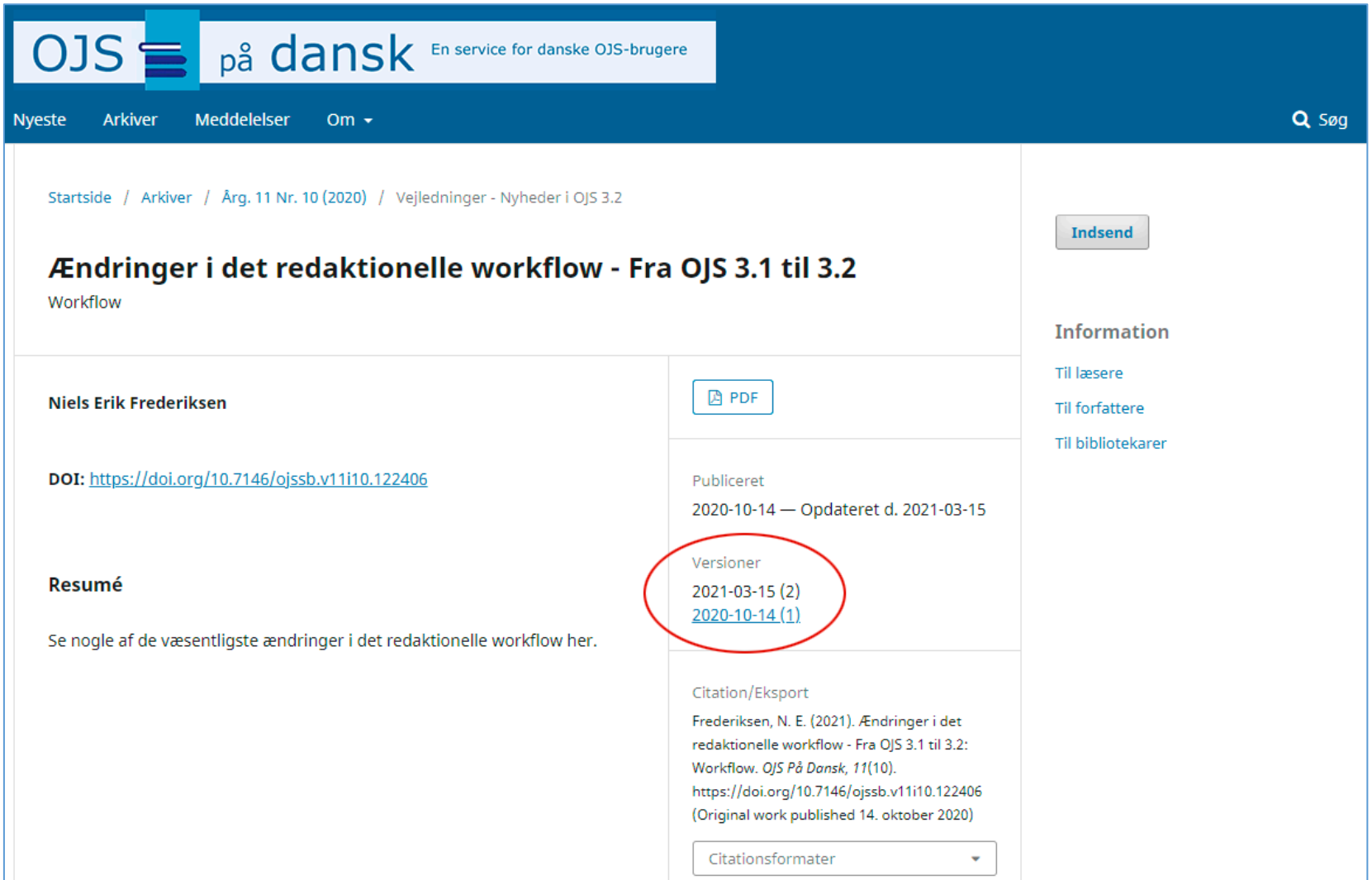

## Tilret eksisterende version

Hvis du i stedet for at vælge 'Opret ny version' vælger 'Træk tilbage' (se side 4), fremkommer følgende publikationsside. Her vælger du linket 'Publiceringsversioner

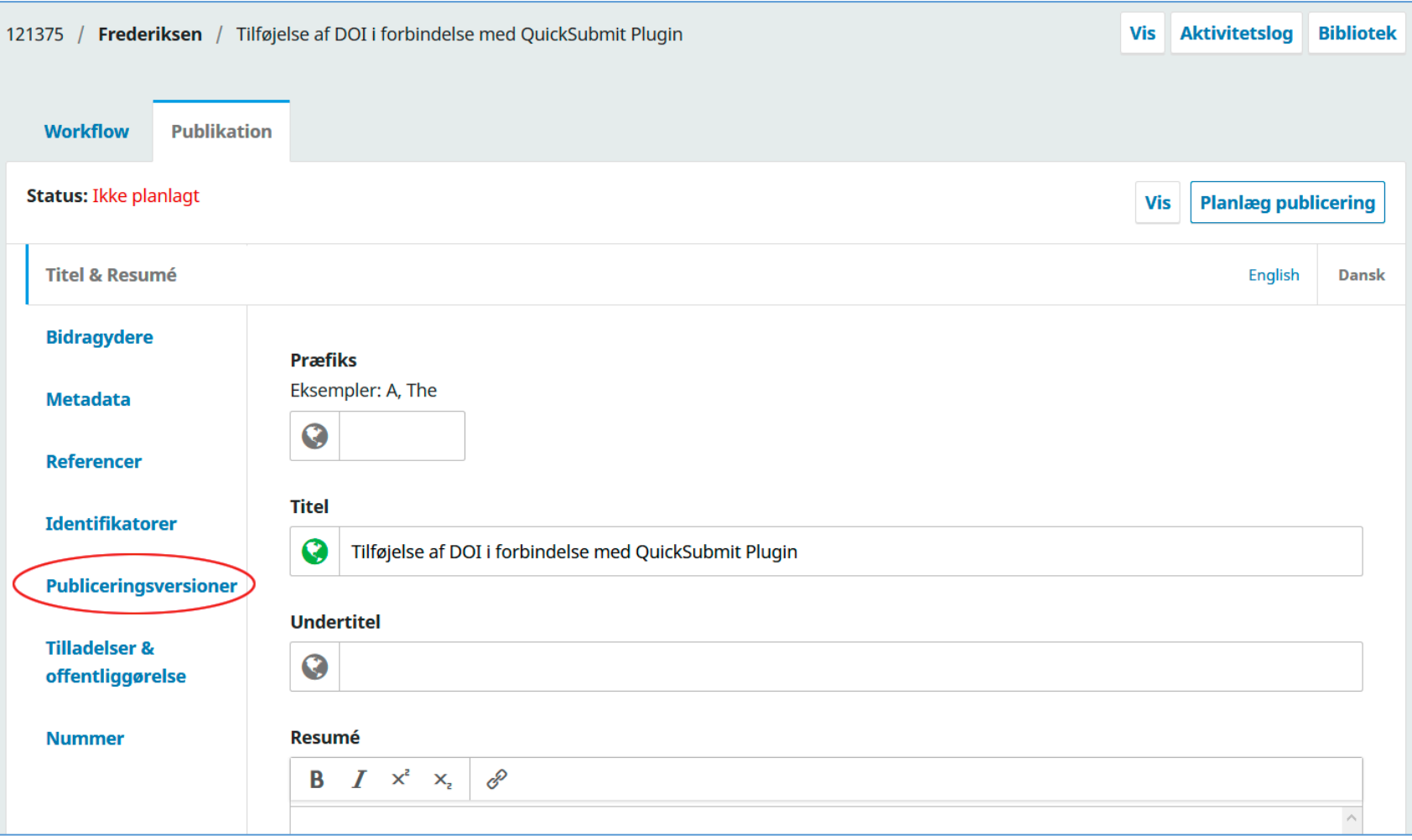

Som i eksemplet ovenfor vælger du igen blå trekant > 'Erstat fil'

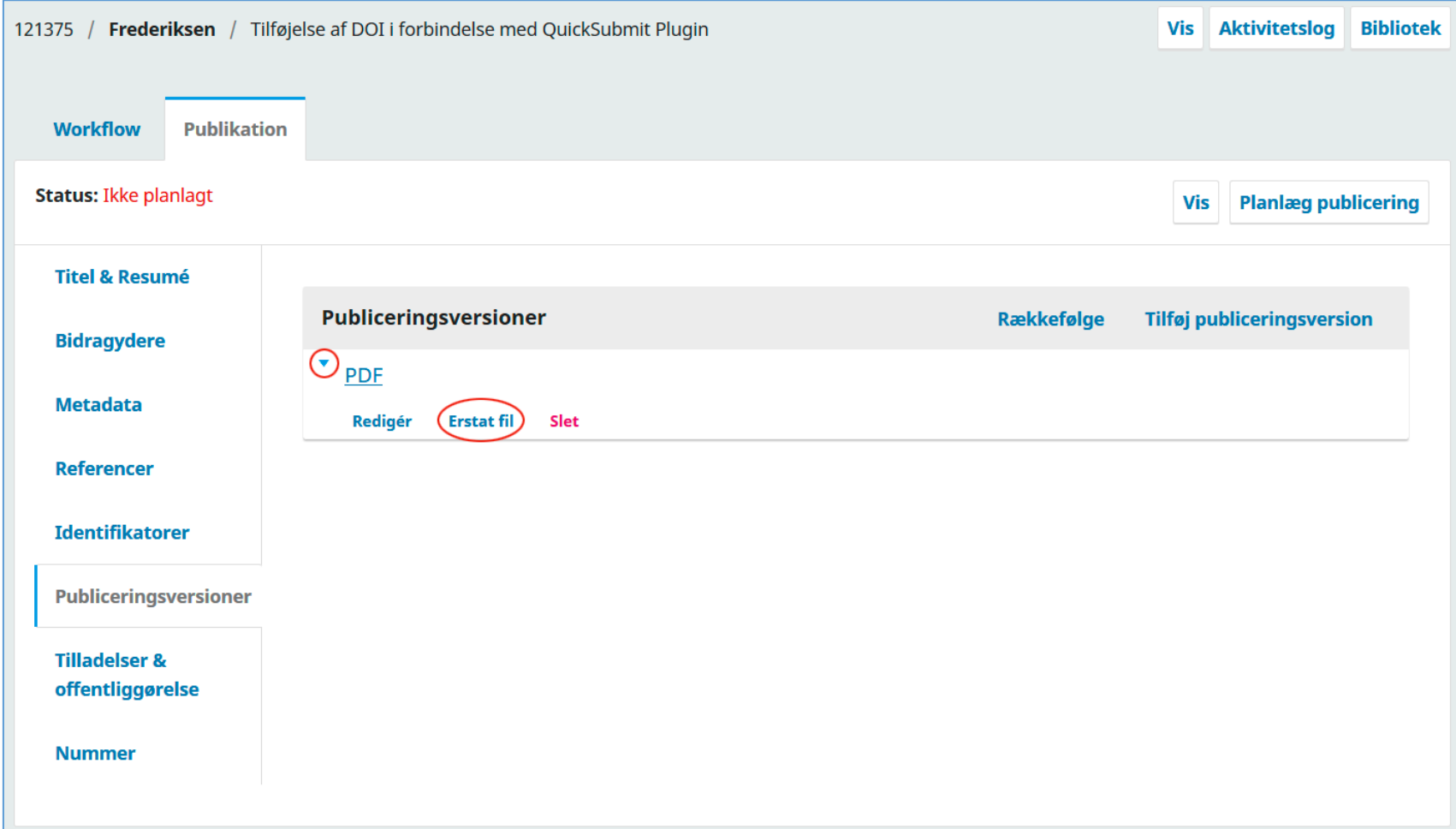

Da der er tale om en tilretning, vælges filnavnet inden upload.

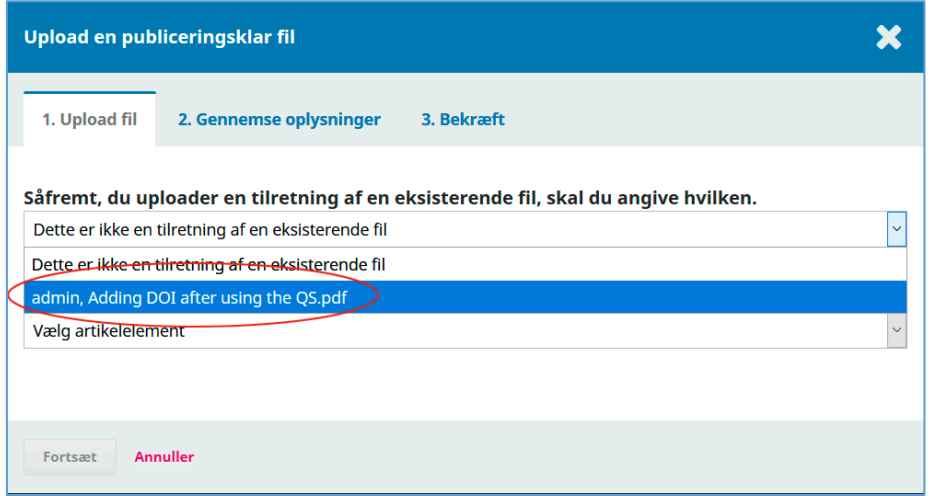

Herefter uploades den tilrettede fil på normal vis via de tre trin – 1. Upload fil >2. Gennemse oplysninger > 3. Bekræft.

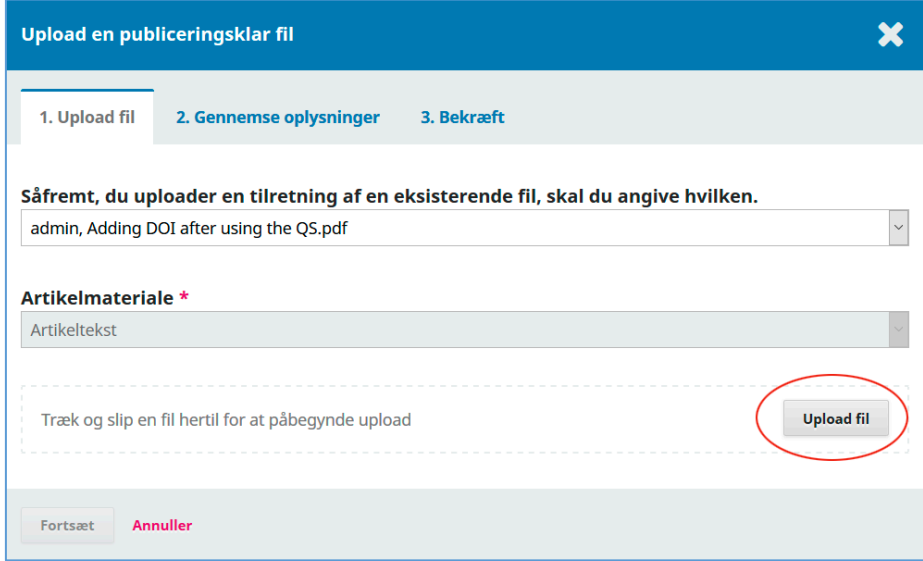

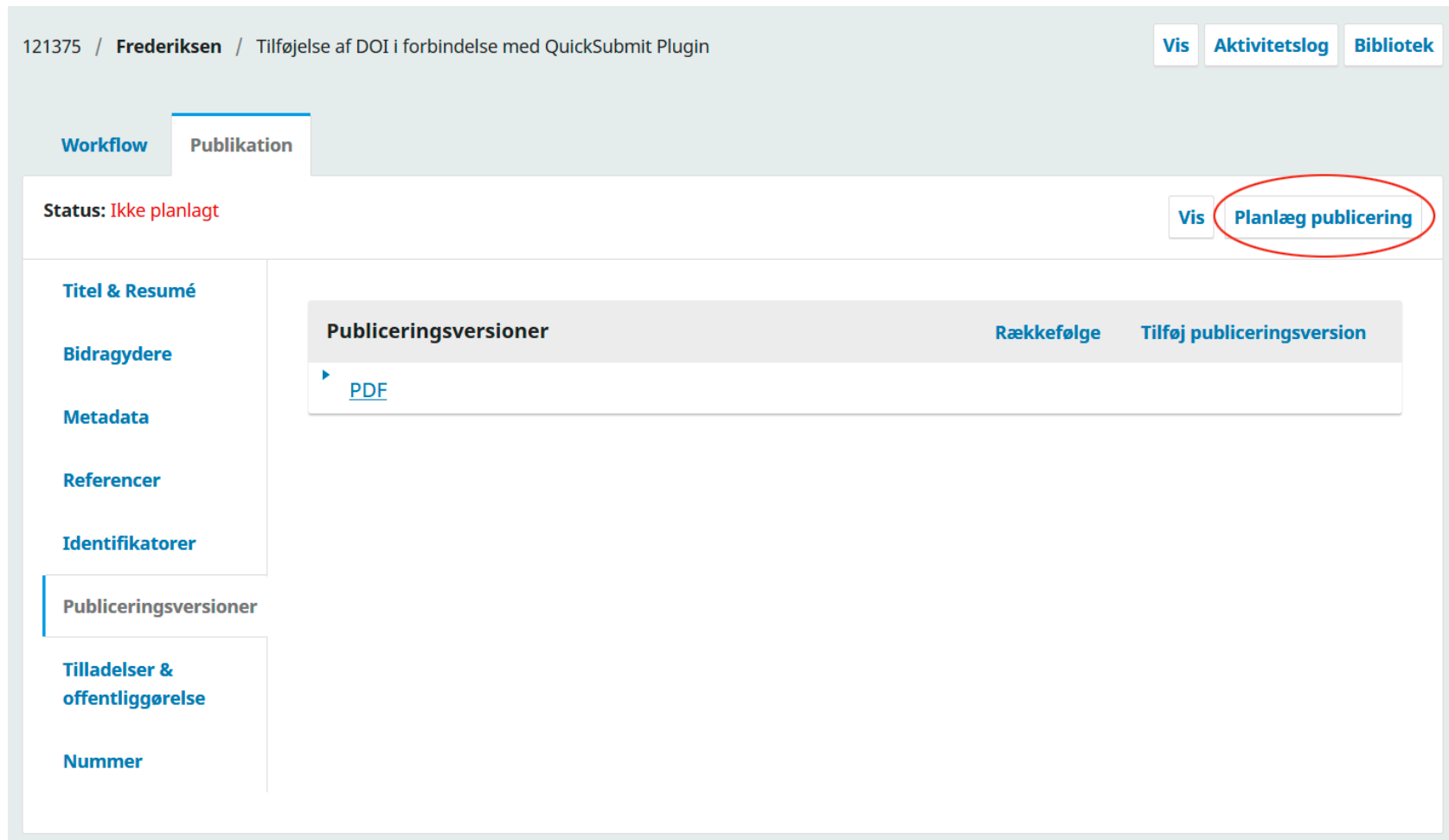

Efter upload når vi frem til denne side, og her vælger du 'Planlæg publicering'

Nu kan den tilrettede fil udgives. Klik på knappen 'Publicér'.

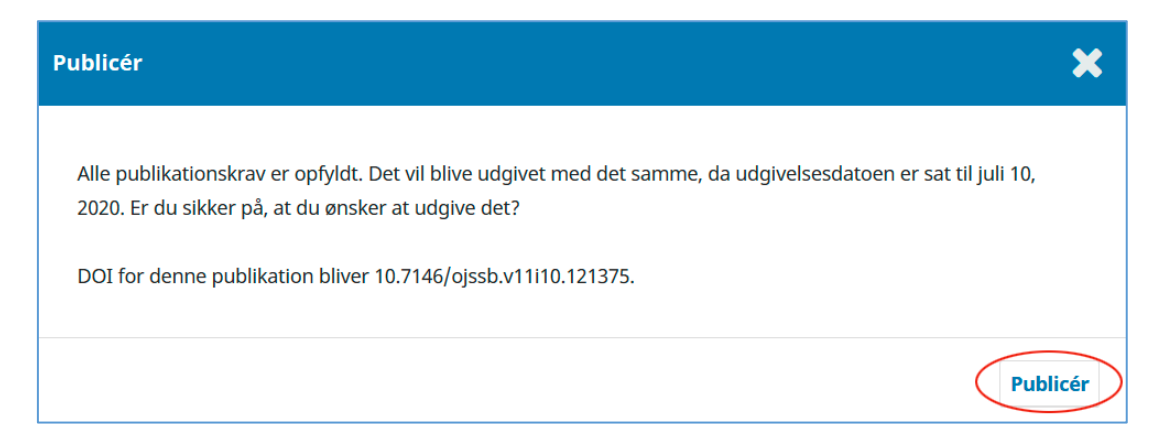

På den såkaldte landing page er intet ændret. I modsætning til ovennævnte eksempel (Ny version – se side 7) er det oprindelige publiceringstidspunkt bevaret og der optræder ingen ny version.

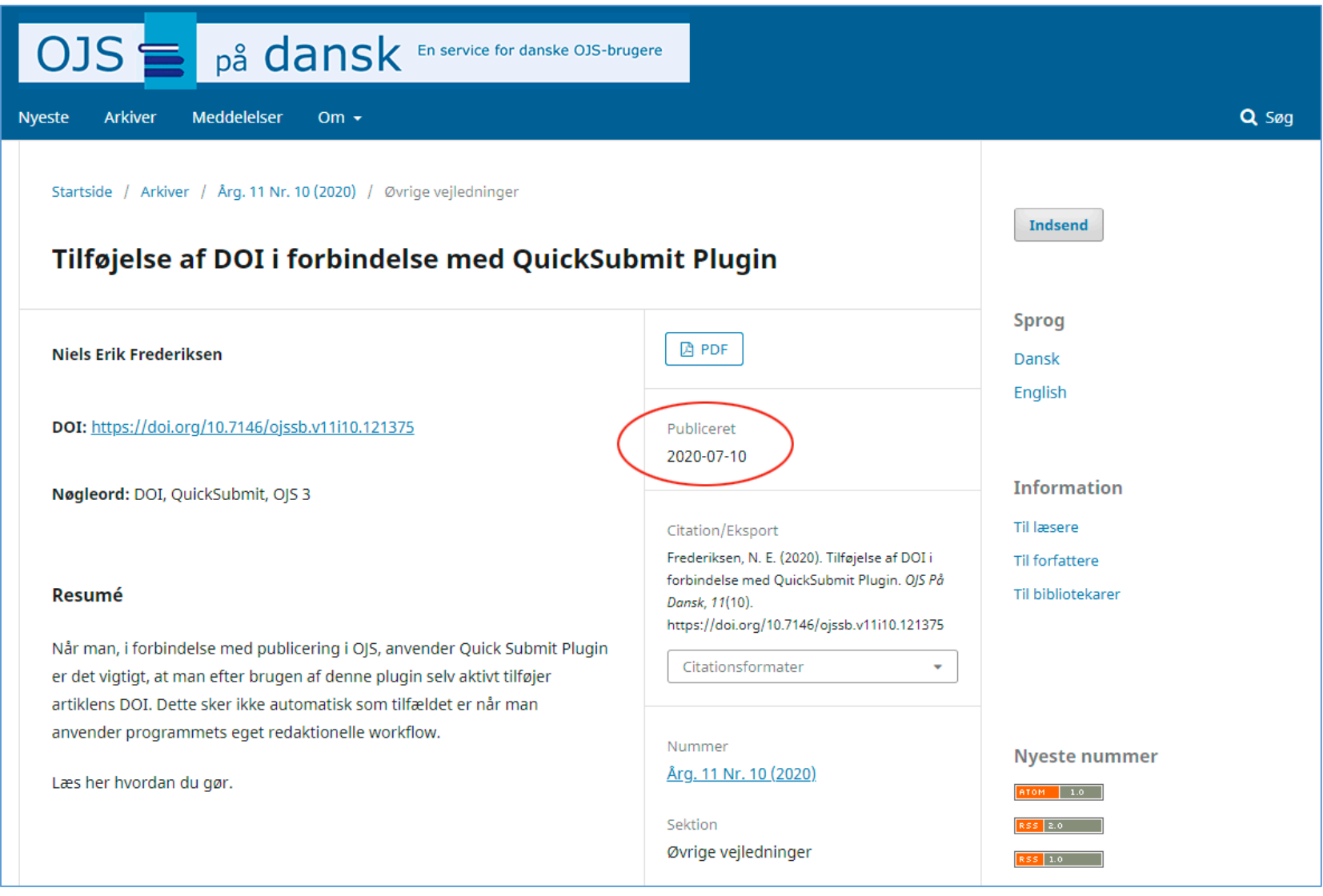

Se eventuelt også PKP's egen guide:<https://docs.pkp.sfu.ca/learning-ojs/en/production-publication#versioning-of-articles>